# Lecture #12 Awareness and Nearby

Mobile Applications Fall 2023

twitch.tv/dancojocar youtube.com/dancojocar

# Google Awareness API

- Part of Google Play Services.
- Many signals, one API.
- High quality data.
- Smart battery savings.

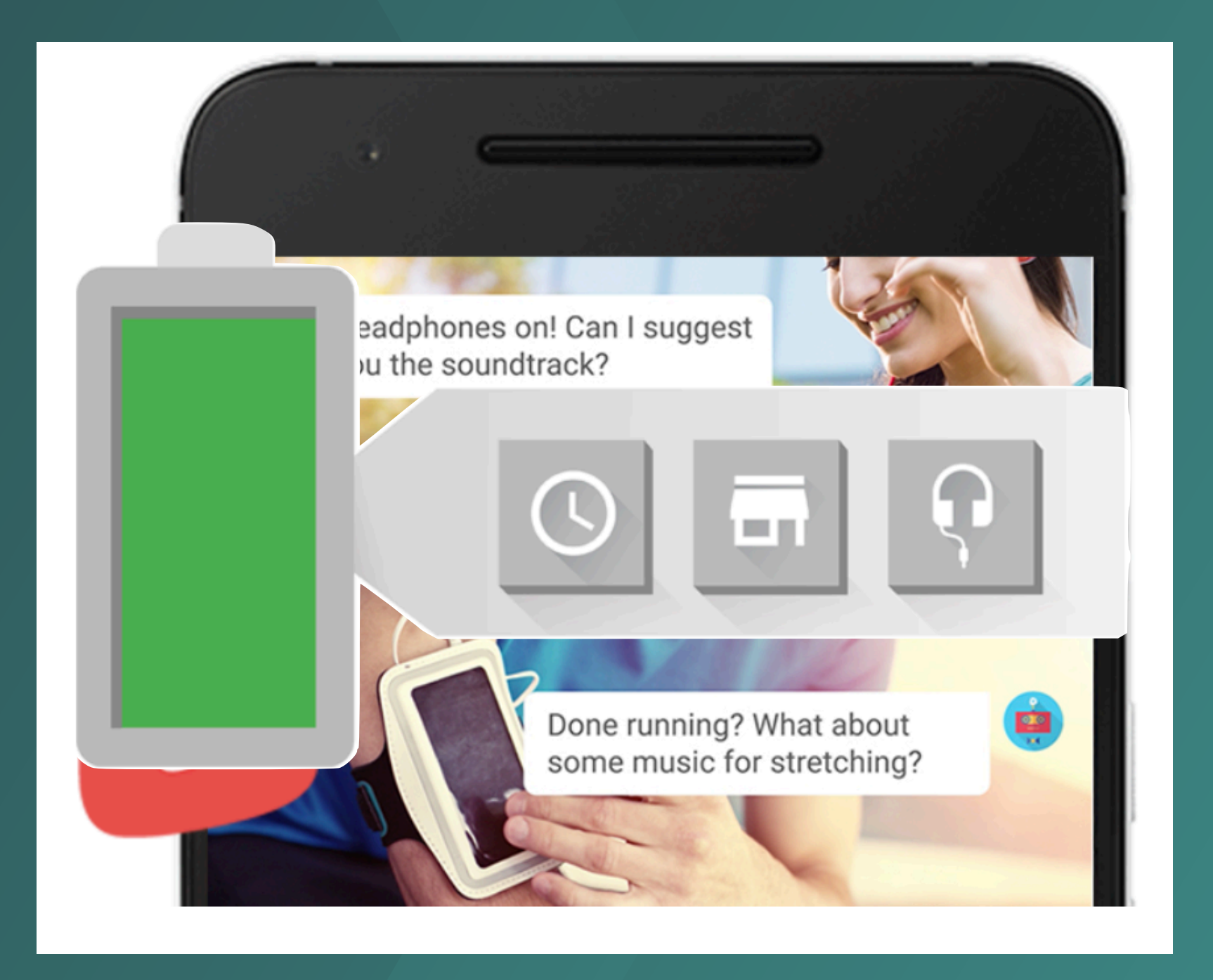

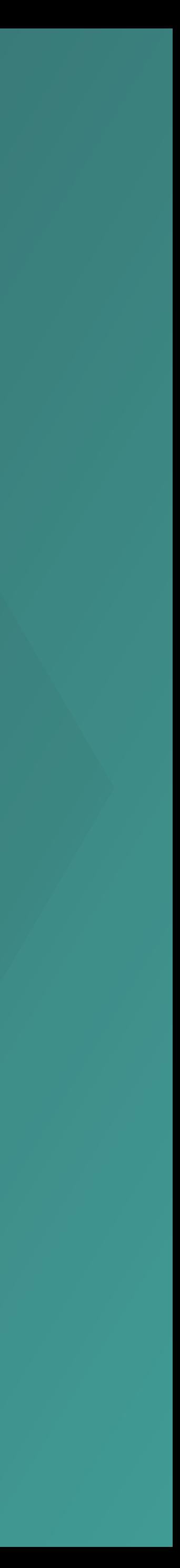

## Fence API

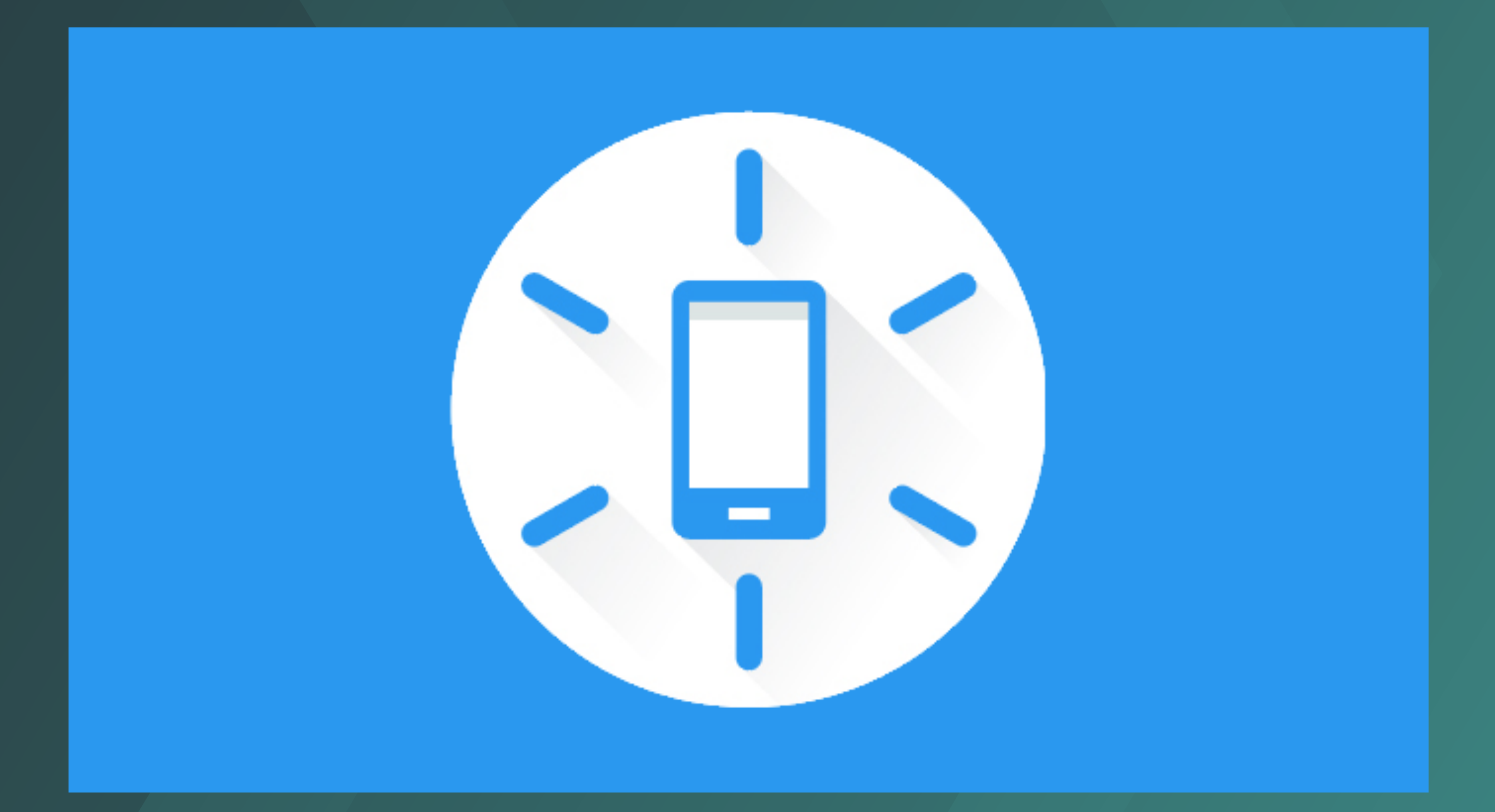

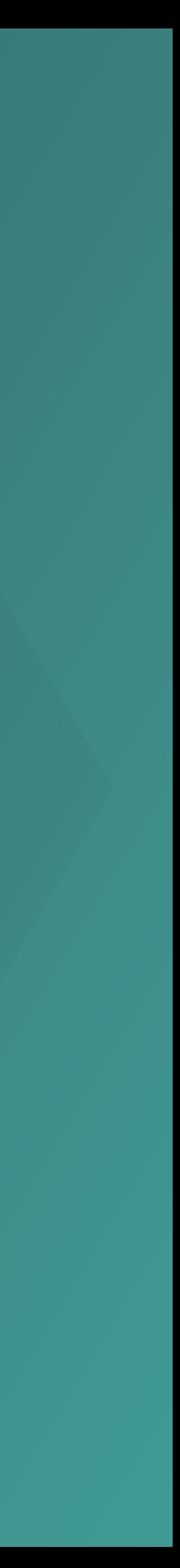

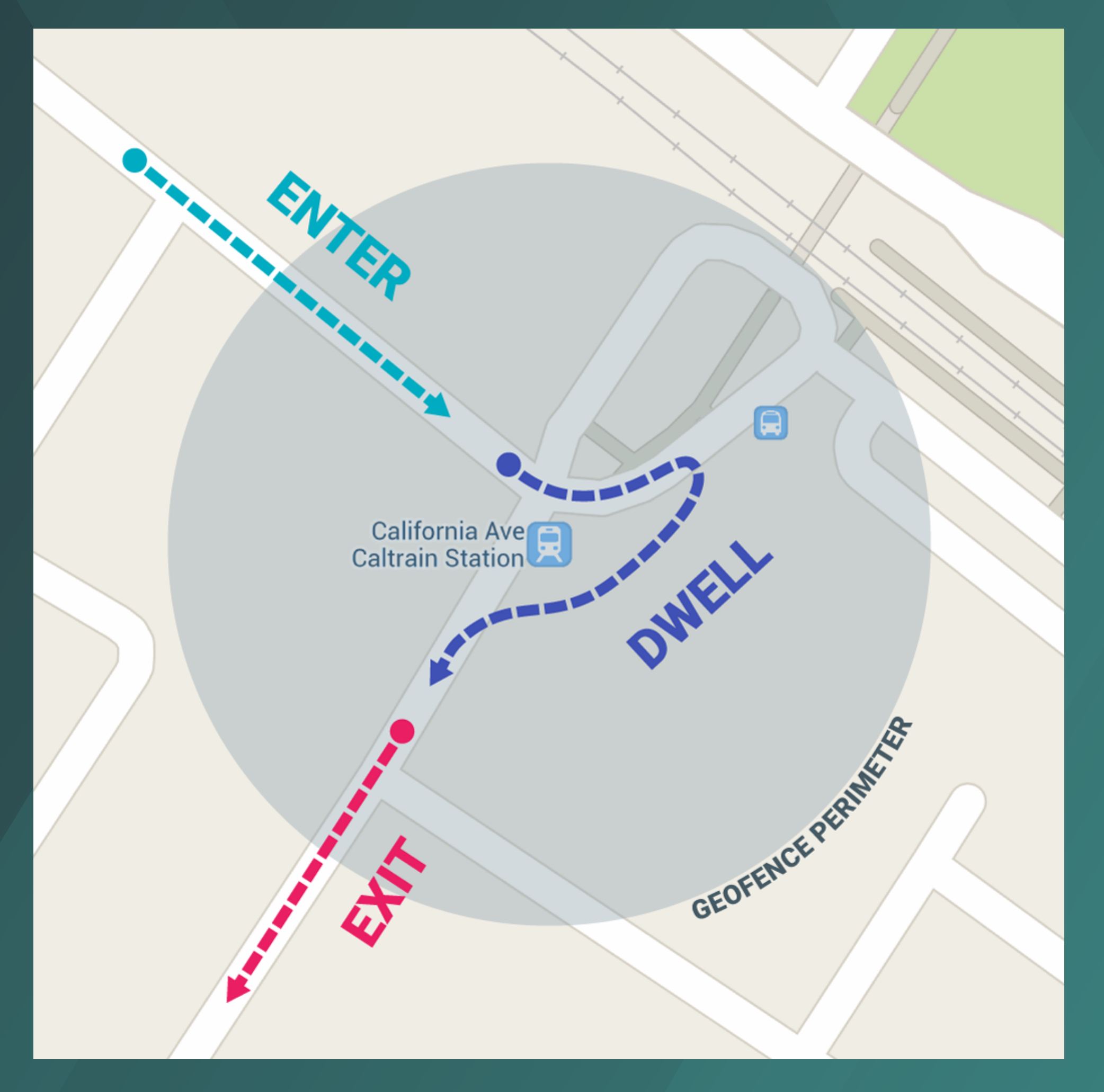

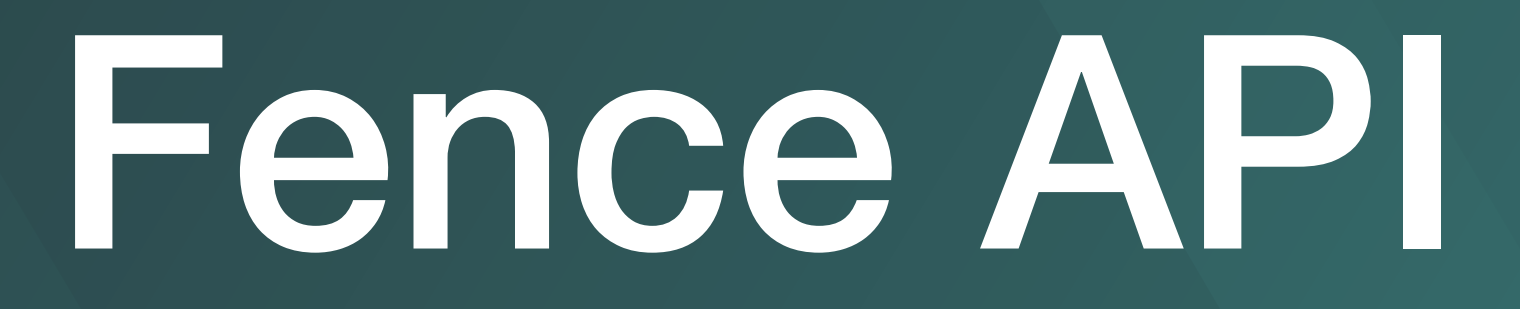

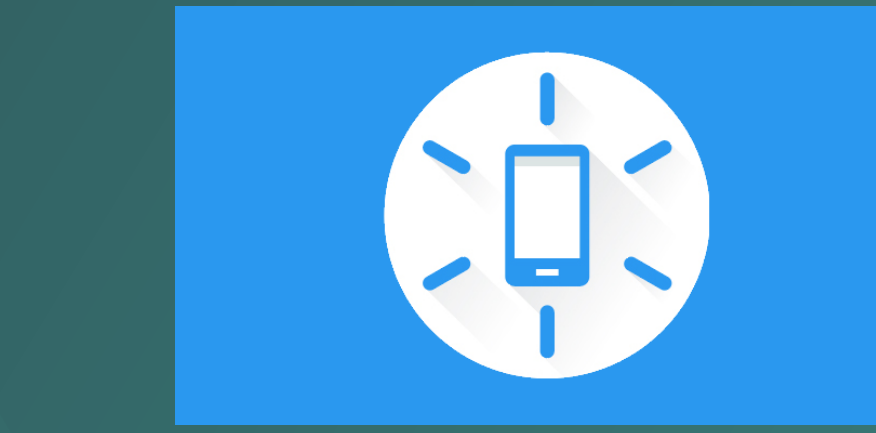

### **https://developer.android.com/training/location/geofencing**

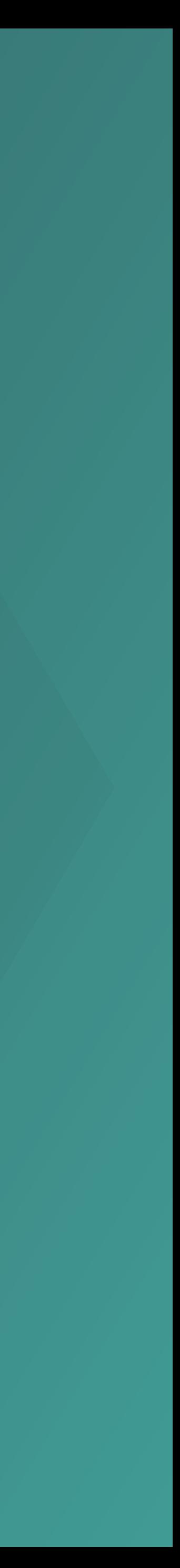

- The user's current location (lat/ lng).
- The user's current activity (walking, driving, etc.).
- Device-specific conditions, such as whether the headphones are plugged in.
- Proximity to nearby beacons.

Fence API

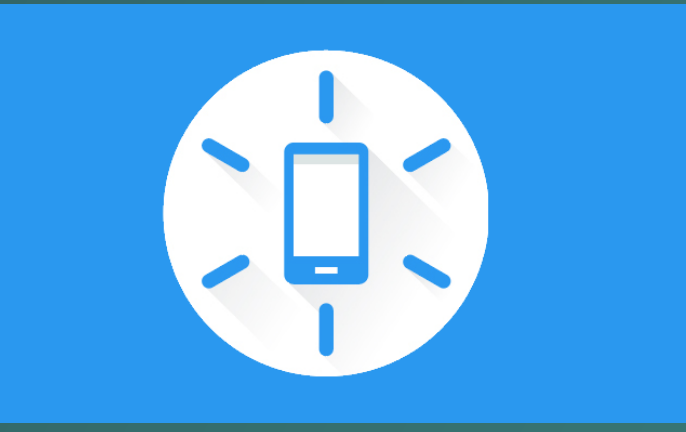

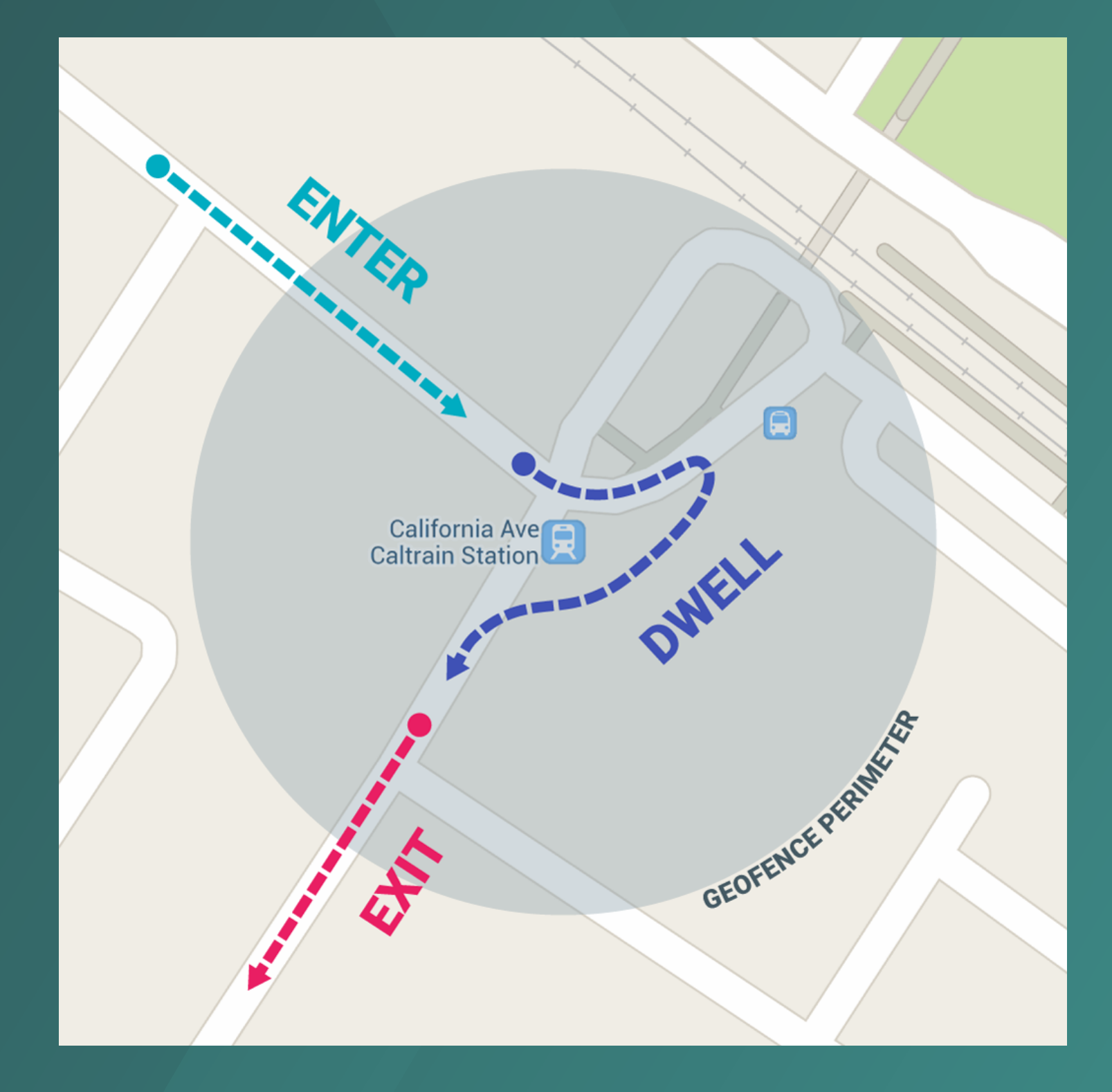

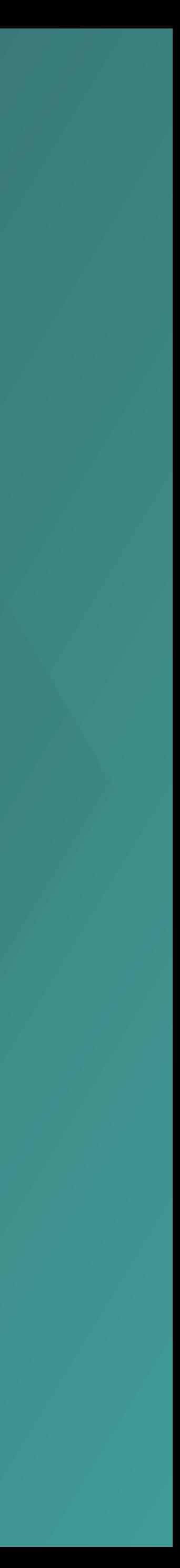

- User plugs in headphones and starts walking.
- User enters a 100-meter geofence before 5 p.m. on a weekday.
- User enters range of a specific BLE beacon.

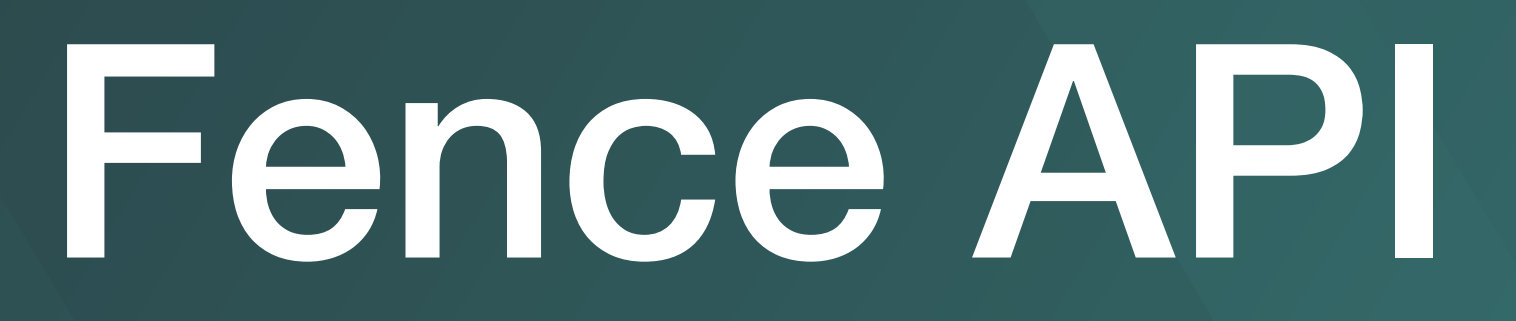

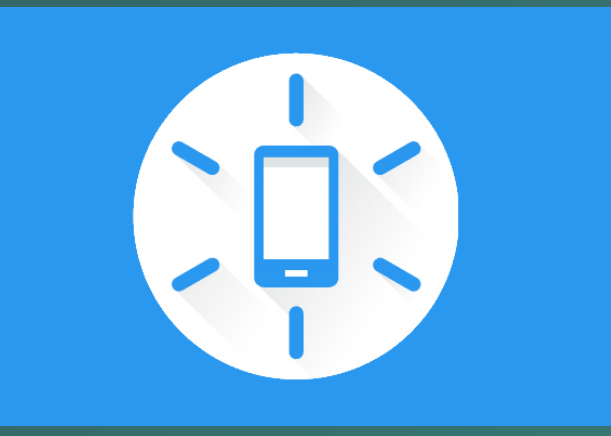

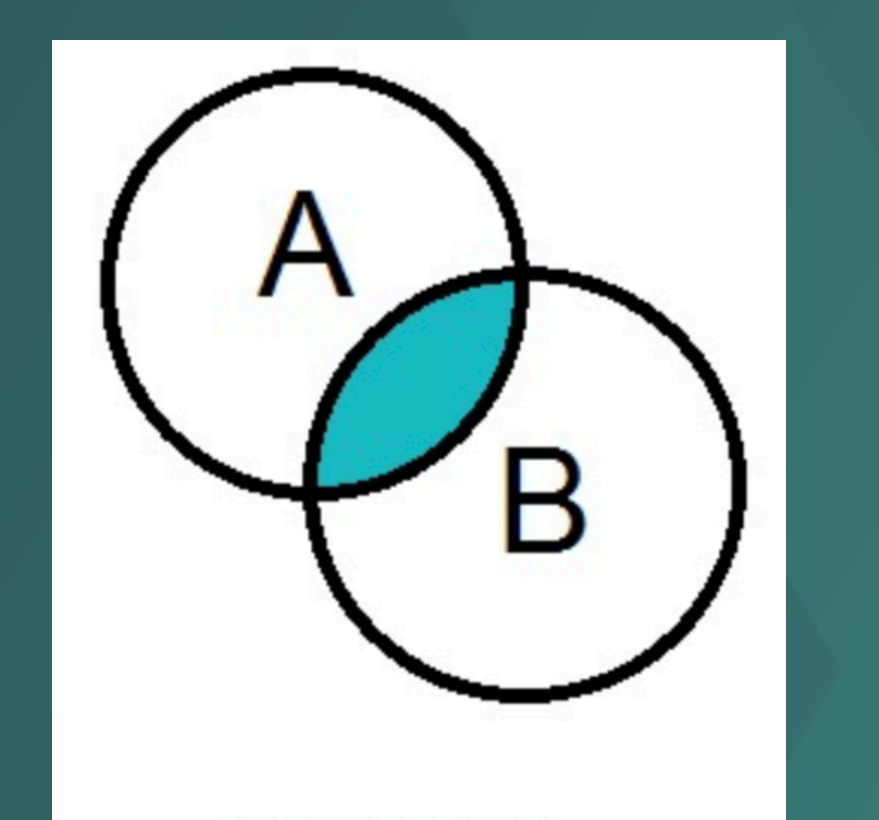

A AND B

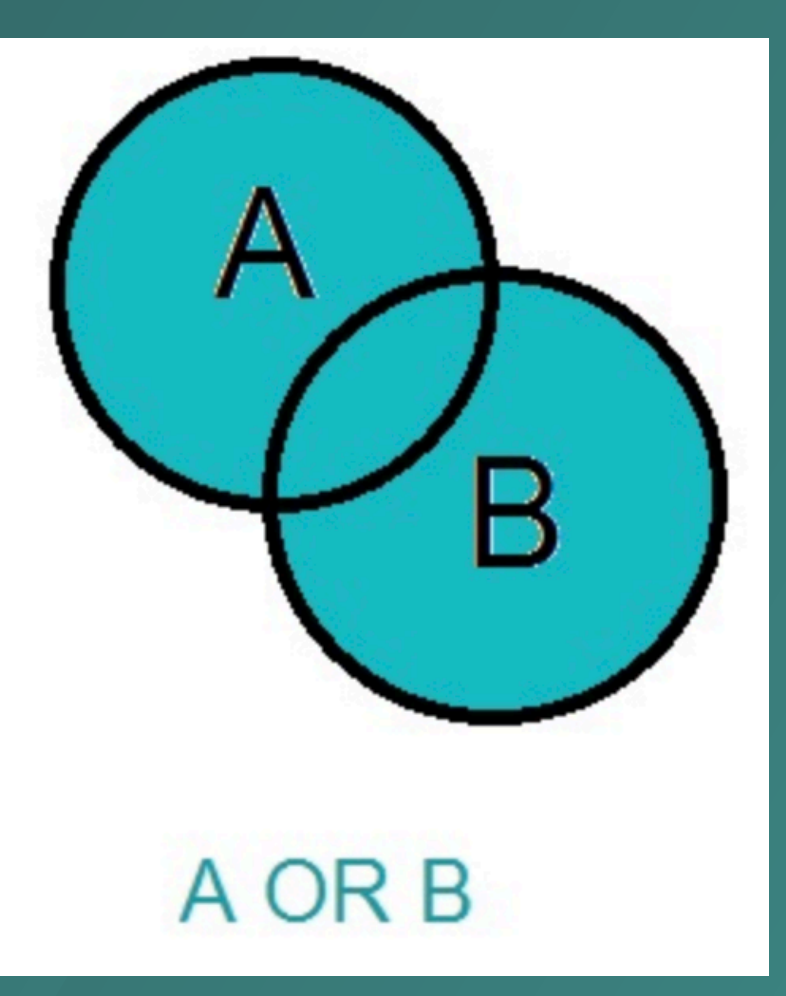

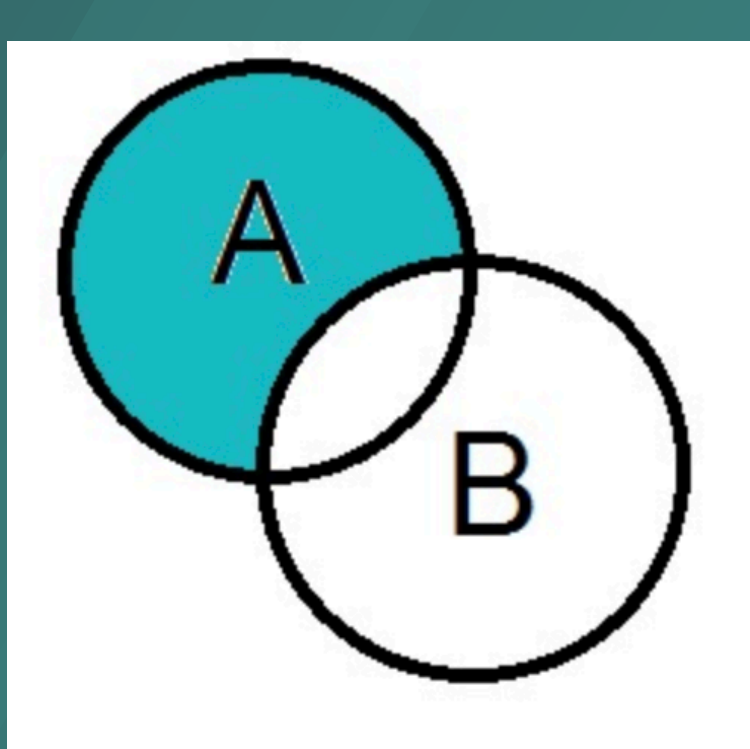

A NOT B

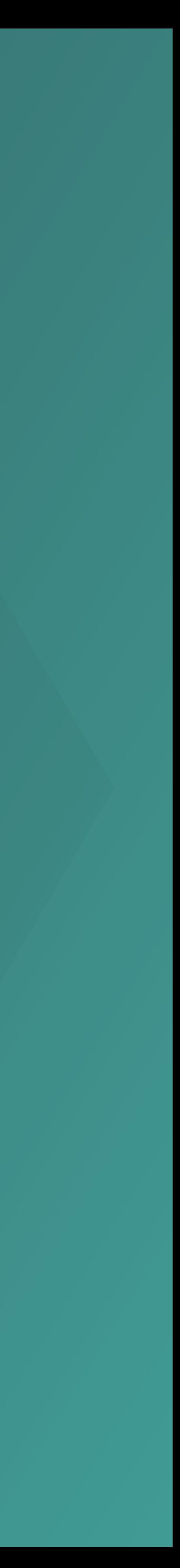

# Configuration (#)

<uses-permission android:name="android.permission.ACCESS\_FINE\_LOCATION"/>

<!-- Required if your app targets Android 10 (API level 29) or higher --> <uses-permission android:name="android.permission.ACCESS\_BACKGROUND\_LOCATION"/> <application android:allowBackup="true"> ...

<receiver android:name=".GeofenceBroadcastReceiver"/>

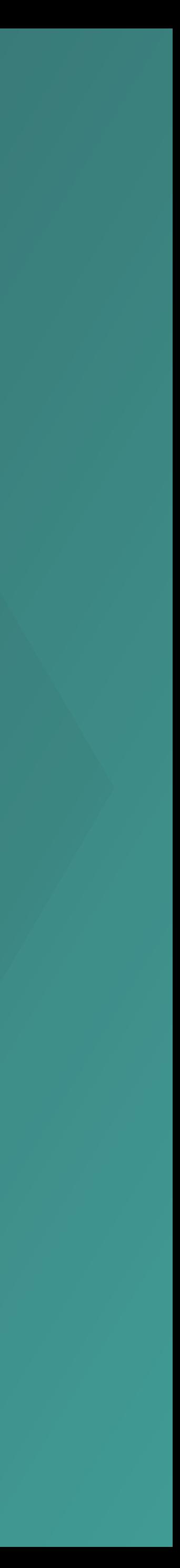

<application/>

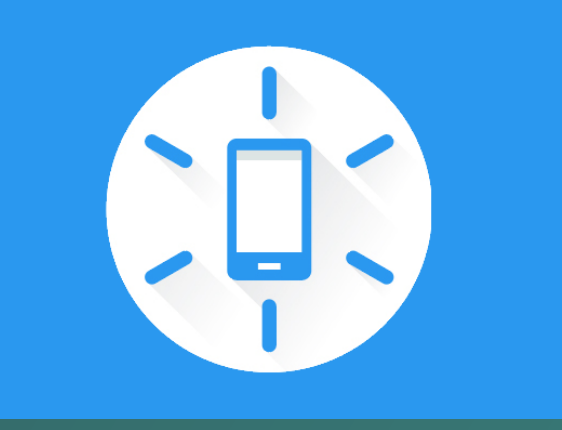

# Fence API (13

lateinit var geofencingClient: GeofencingClient

override fun onCreate(savedInstanceState: Bundle?) { // ... geofencingClient = LocationServices.getGeofencingClient(this) }

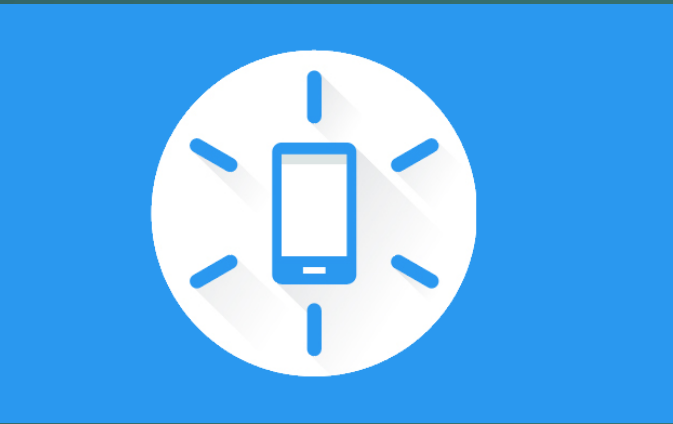

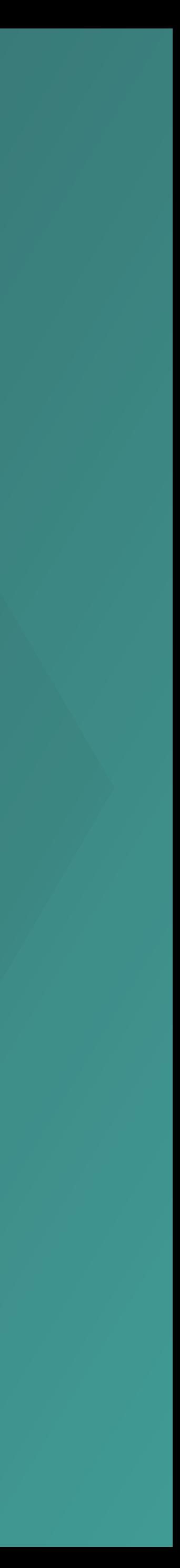

# Fence API (19

geofenceList.add(Geofence.Builder() // Set the request ID of the geofence. This is a string to identify this // geofence. .setRequestId(entry.key) // Set the circular region of this geofence. .setCircularRegion( entry.value.latitude, entry.value.longitude, Constants.GEOFENCE\_RADIUS\_IN\_METERS  $\qquad \qquad )$ 

 // Set the expiration duration of the geofence. This geofence gets automatically // removed after this period of time. .setExpirationDuration(Constants.GEOFENCE\_EXPIRATION\_IN\_MILLISECONDS) // Set the transition types of interest. Alerts are only generated for these // transition. We track entry and exit transitions in this sample. .setTransitionTypes(Geofence.GEOFENCE\_TRANSITION\_ENTER or Geofence.GEOFENCE\_TRANSITION\_EXIT) // Create the geofence.

 $.build()$ 

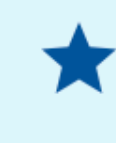

Note: On single-user devices, there is a limit of 100 geofences per app. For multi-user devices, the limit is 100 geofences per app per device user.

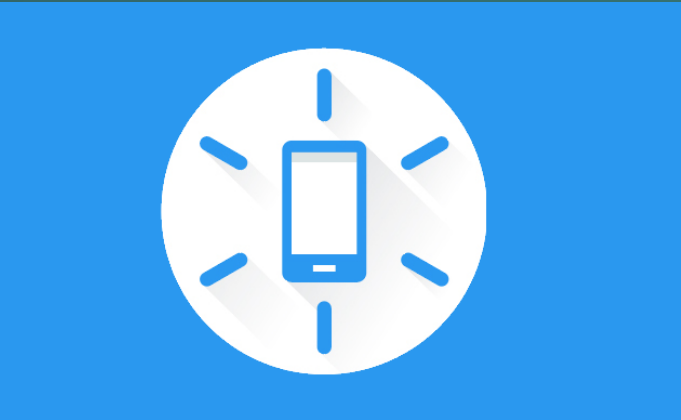

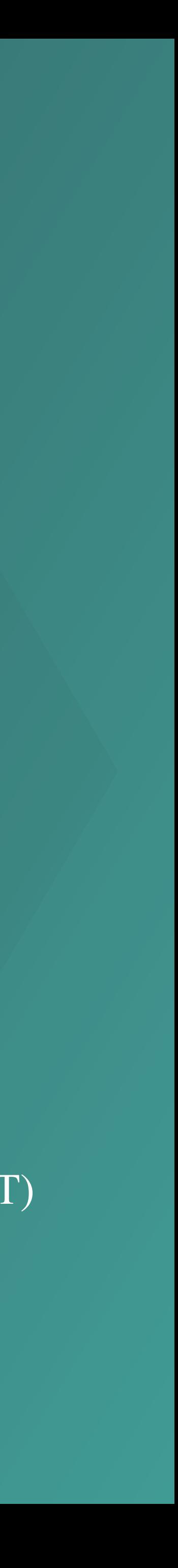

# Fence API (#)

private fun getGeofencingRequest(): GeofencingRequest { return GeofencingRequest.Builder().apply { setInitialTrigger(GeofencingRequest.INITIAL\_TRIGGER\_ENTER) addGeofences(geofenceList) }.build()

}

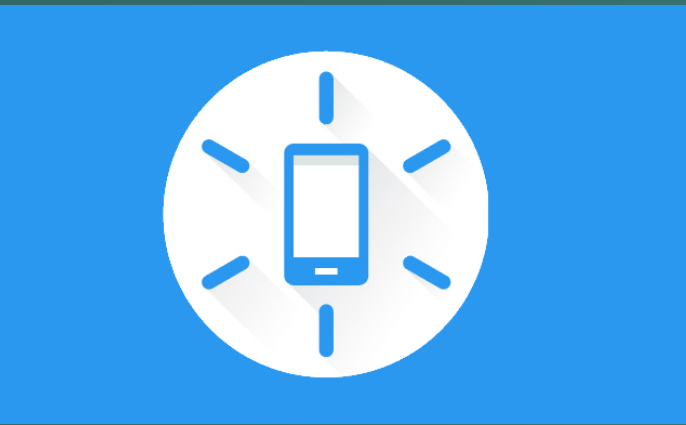

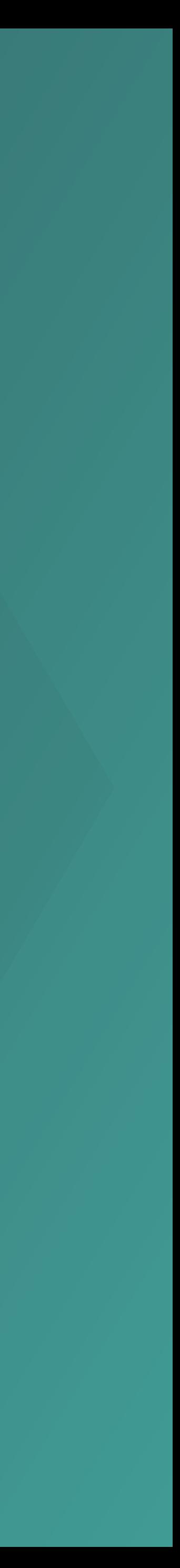

## Define a broadcast receiver

class MainActivity : AppCompatActivity() {  $\frac{1}{2}$  ...

 private val geofencePendingIntent: PendingIntent by lazy { val intent = Intent(this, GeofenceBroadcastReceiver::class.java) // addGeofences() and removeGeofences().

- 
- 
- // We use FLAG\_UPDATE\_CURRENT so that we get the same pending intent back when calling
- PendingIntent.getBroadcast(this, 0, intent, PendingIntent.FLAG\_UPDATE\_CURRENT)

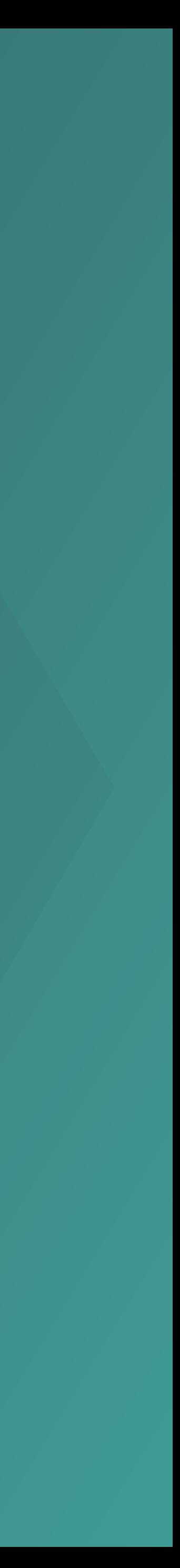

}

}

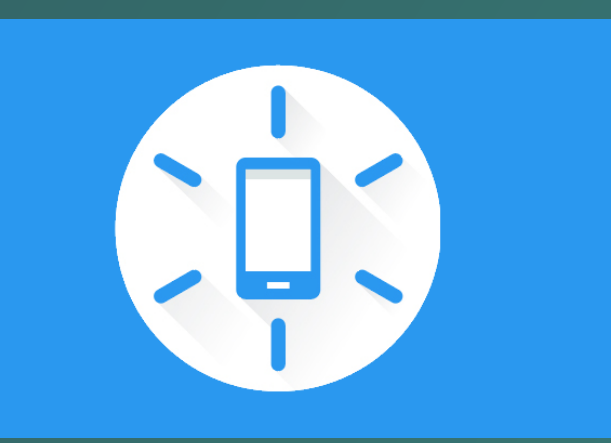

### Connect the Pieces

geofencingClient?.addGeofences(getGeofencingRequest(), geofencePendingIntent)?.run { addOnSuccessListener { // Geofences added // ... } addOnFailureListener { // Failed to add geofences // ... }

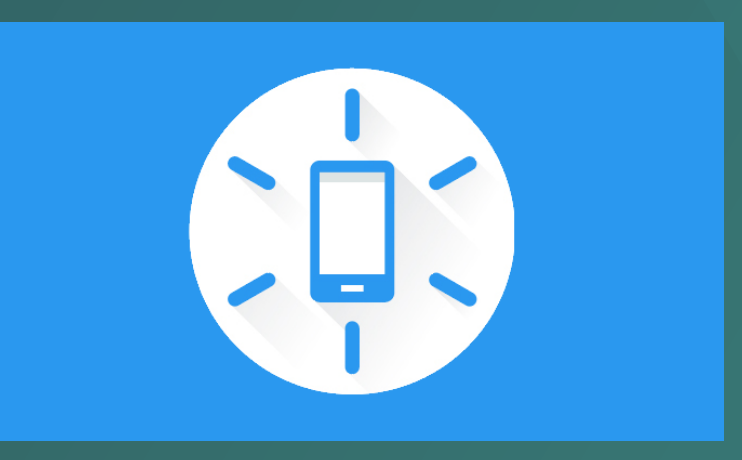

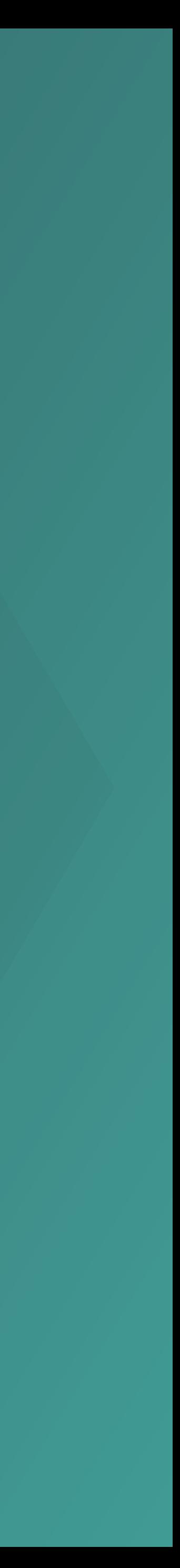

}

## Handle Transitions

class GeofenceBroadcastReceiver : BroadcastReceiver() { // ...

 override fun onReceive(context: Context?, intent: Intent?) { val geofencingEvent = GeofencingEvent.fromIntent(intent) if (geofencingEvent.hasError()) { val errorMessage = GeofenceErrorMessages.getErrorString(this, geofencingEvent.errorCode) Log.e(TAG, errorMessage) return }

 // Get the transition type. val geofenceTransition = geofencingEvent.geofenceTransition

 // Test that the reported transition was of interest. if (geofenceTransition == Geofence.GEOFENCE\_TRANSITION\_ENTER | geofenceTransition == Geofence.GEOFENCE\_TRANSITION\_EXIT) {

 // Get the geofences that were triggered. A single event can trigger // multiple geofences.

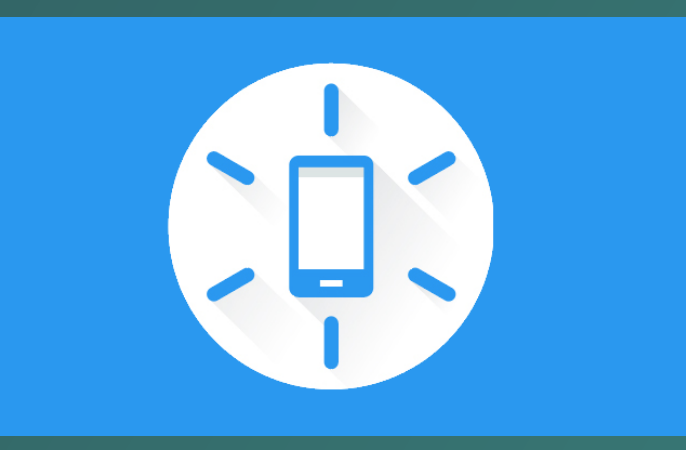

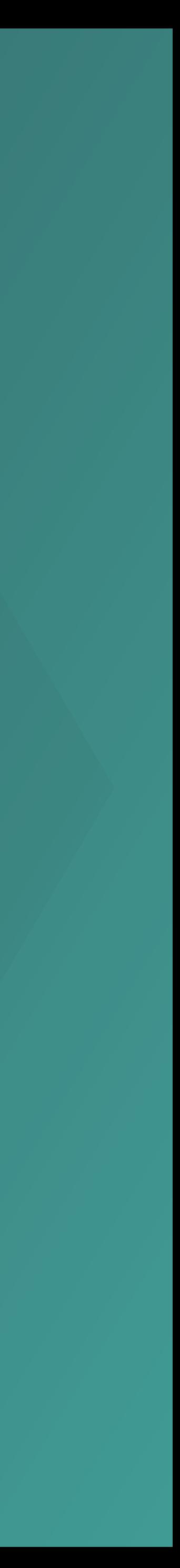

## Stop Monitoring

**https://developers.google.com/awareness/android-api/fence-api-overview**

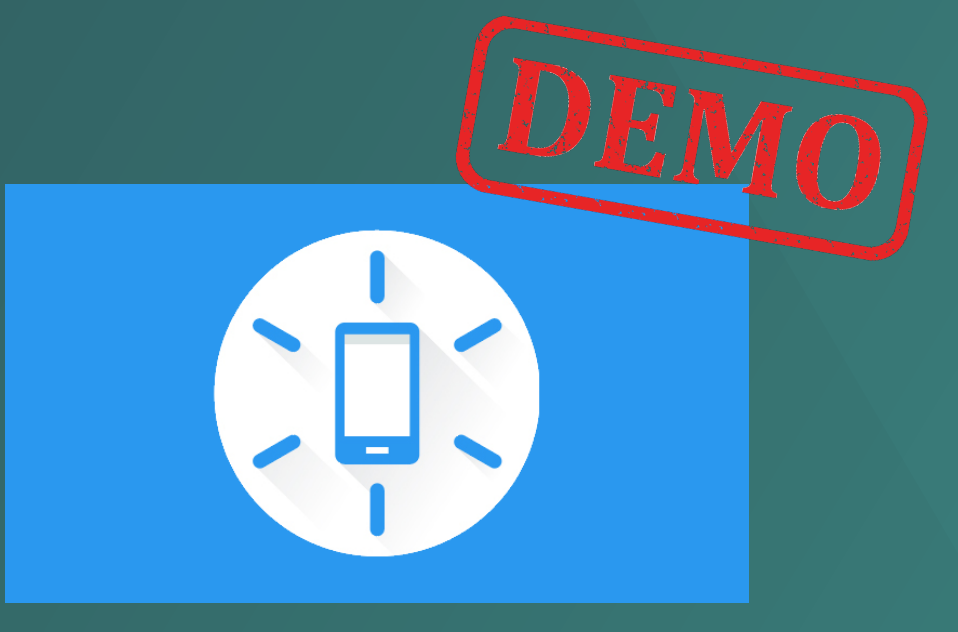

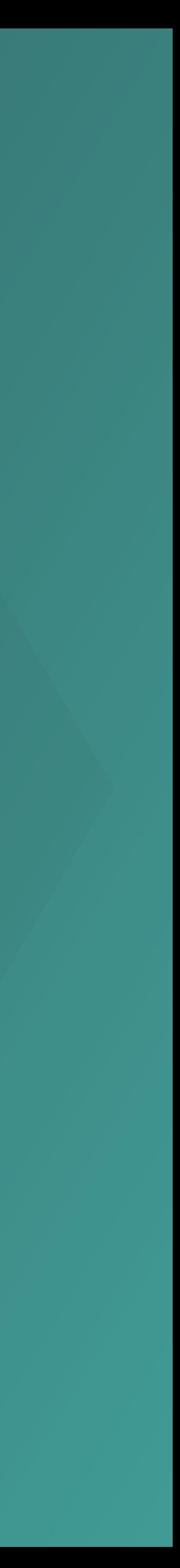

geofencingClient?.removeGeofences(geofencePendingIntent)?.run { addOnSuccessListener { // Geofences removed // ... } addOnFailureListener { // Failed to remove geofences // ... } }

# Snapshot API

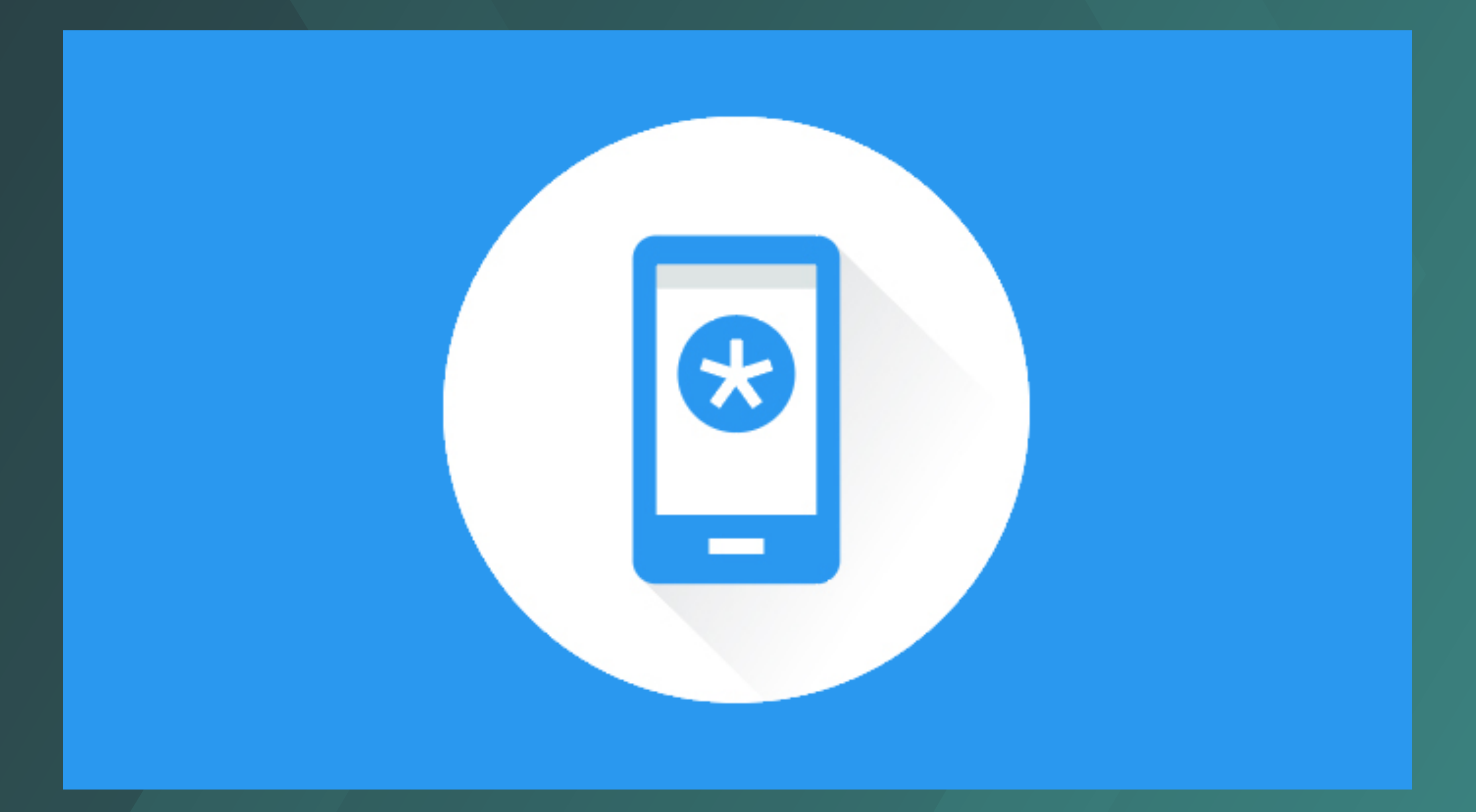

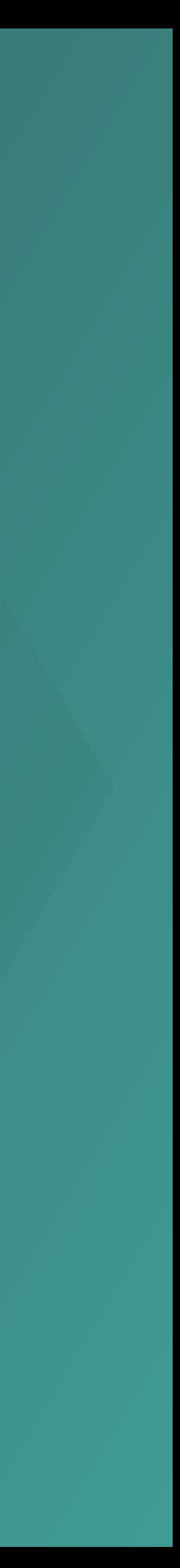

# Snapshot API

- Detected user activity, such as walking or driving.
- Nearby beacons that you have registered.
- Headphone state (plugged in or not).
- Location, including latitude and longitude.
- Place where the user is currently located.
- Weather conditions in the user's current location.

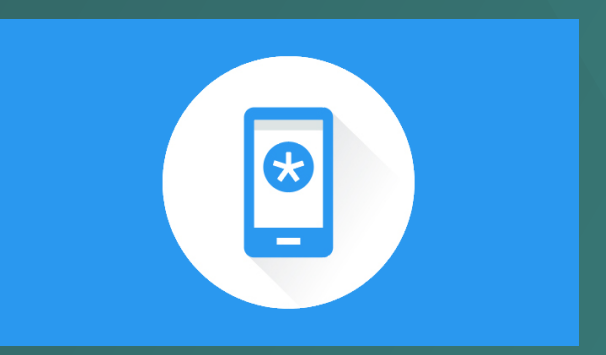

- 
- 

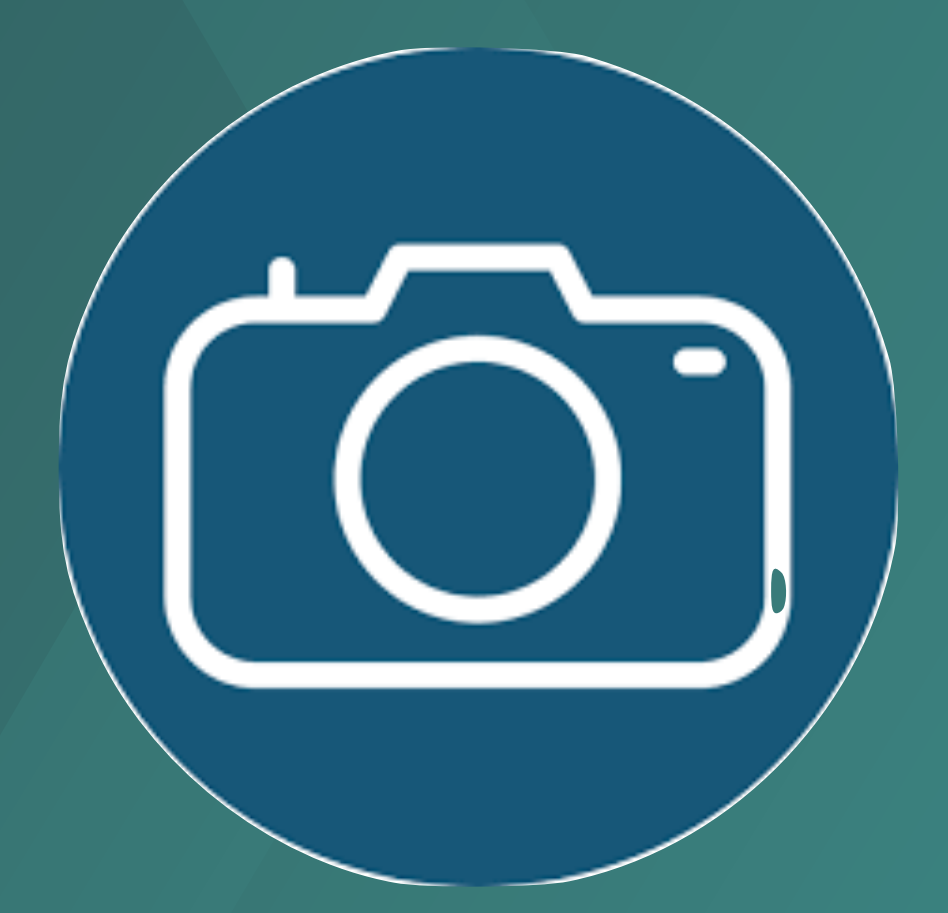

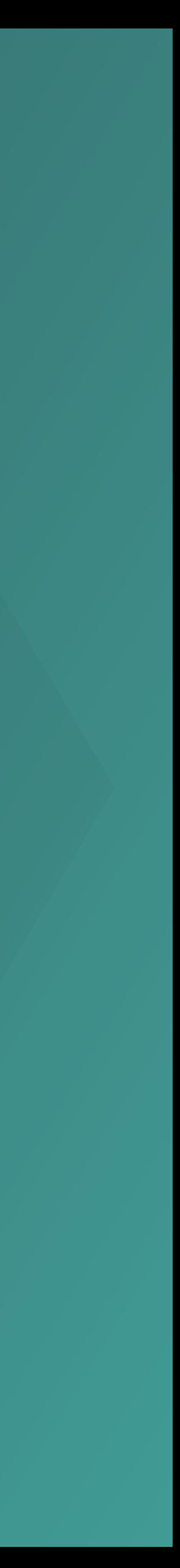

## Get an API key from the Google Developers Console

- Go to the Google Developers Console.
- Select a project, or create a new one.
- Click Continue to enable the Awareness API.
- On the Credentials page, create an Android key and set the API credentials.
- In the create key dialog, restrict your usage to Android appsenter your app's SHA-1 fingerprint and package name.
- Click Create.

AIzaSyBdVl-cTICSwYKrZ95LoVuw7dbMuDt1KG0

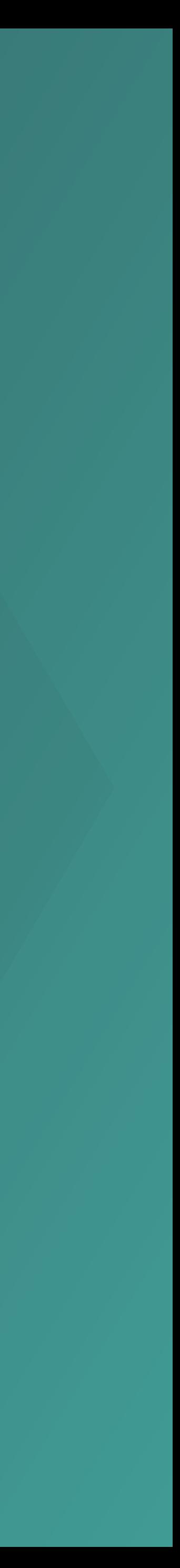

# Snapshot API

Awareness.getSnapshotClient(this).detectedActivity .addOnSuccessListener { dar -> val arr = dar.activityRecognitionResult // getMostProbableActivity() is good enough for basic Activity detection. // To work within a threshold of confidence, // use ActivityRecognitionResult.getProbableActivities() to get a list of // potential current activities, and check the confidence of each one. val probableActivity = arr.mostProbableActivity

 } .addOnFailureListener {  $e \rightarrow Log.e(TAG, "Could not detect activity: $e")$  }

 val confidence = probableActivity.confidence val activityStr = probableActivity.toString() mLogFragment.logView.println("Activity: \$activityStr, Confidence: \$confidence/100")

**https://developers.google.com/awareness/android-api/snapshot-api-overview**

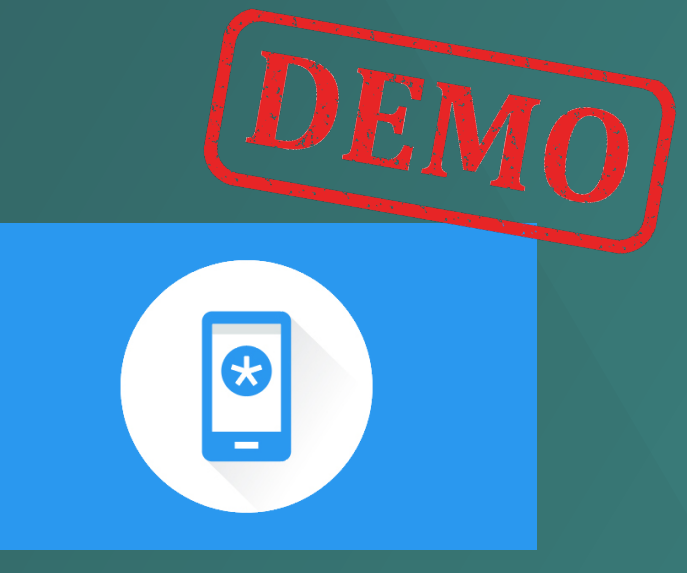

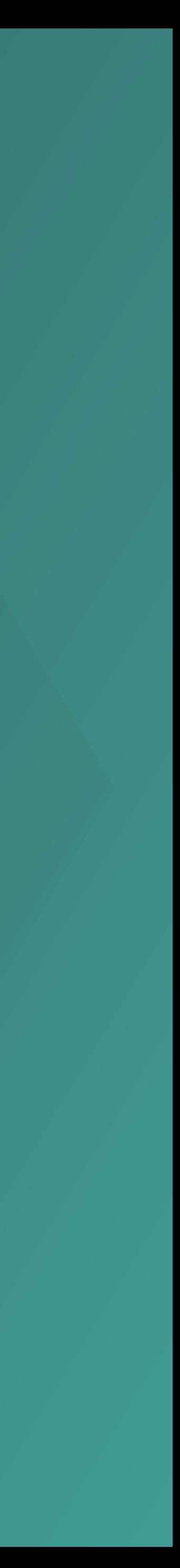

# Nearby Messages API

### • A Publish-Subscribe API.

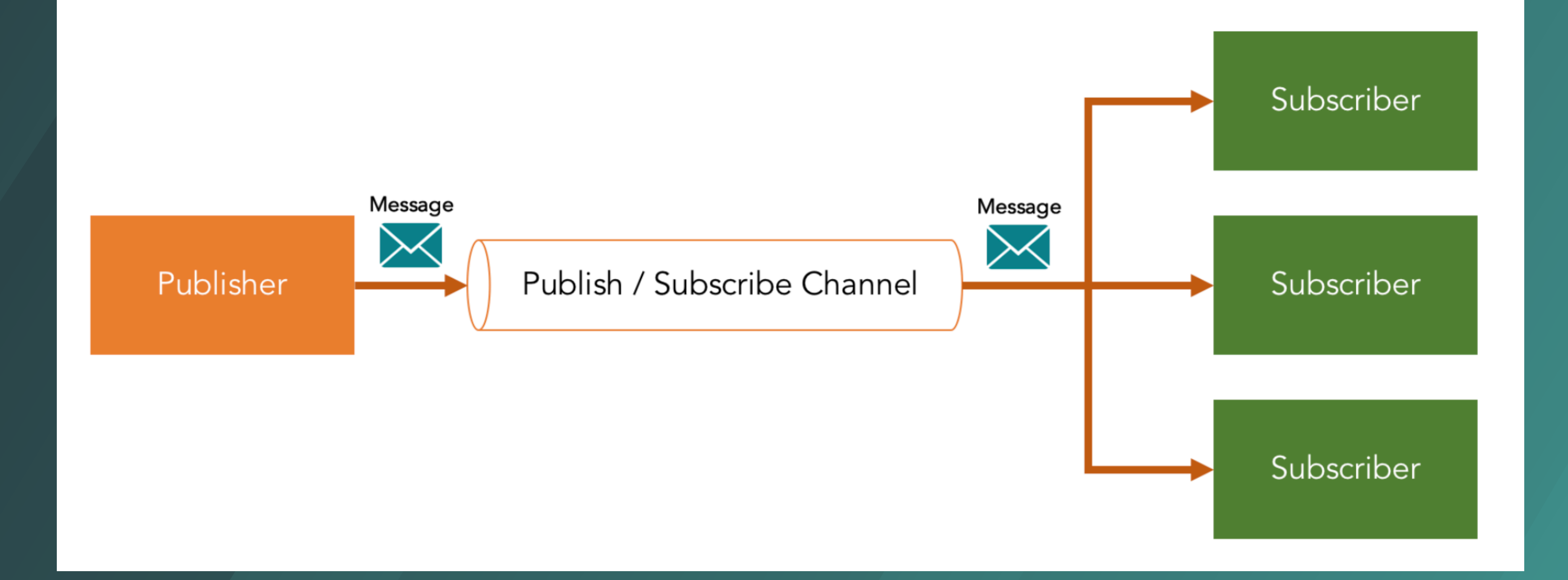

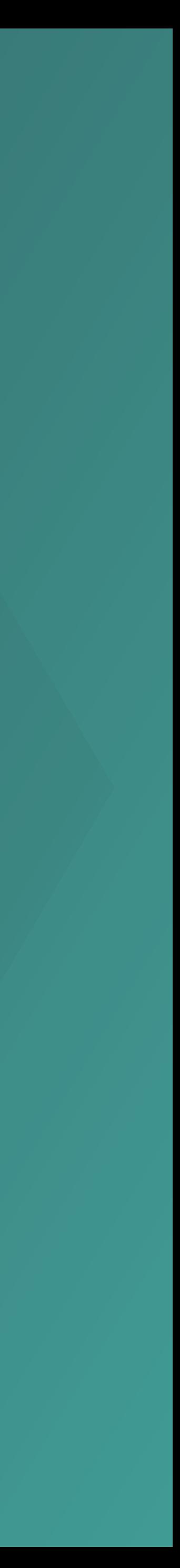

# Nearby Messages API

- Bluetooth.
- Bluetooth Low Energy.
- Wi-Fi.
- Near-ultrasonic audio.

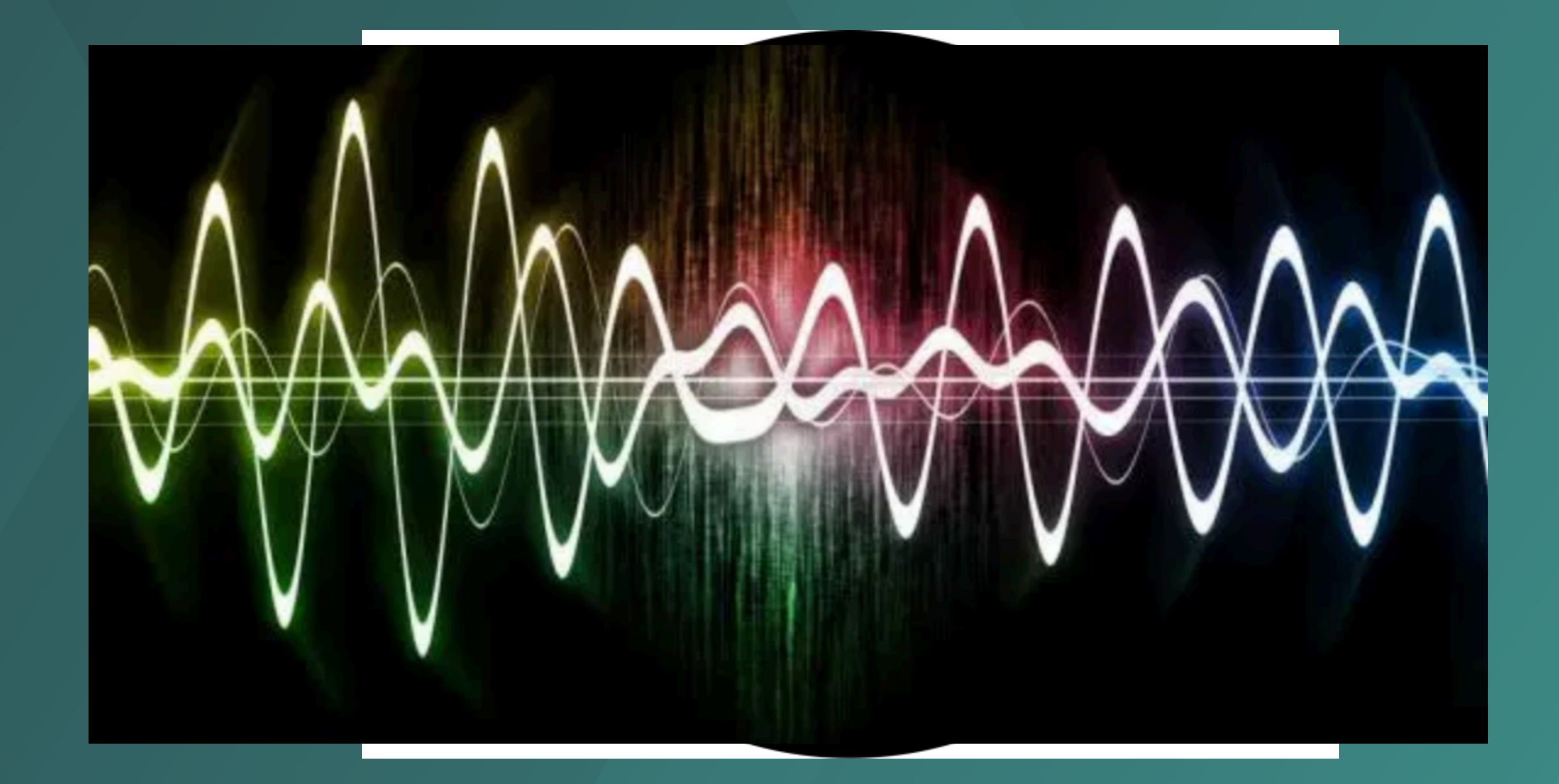

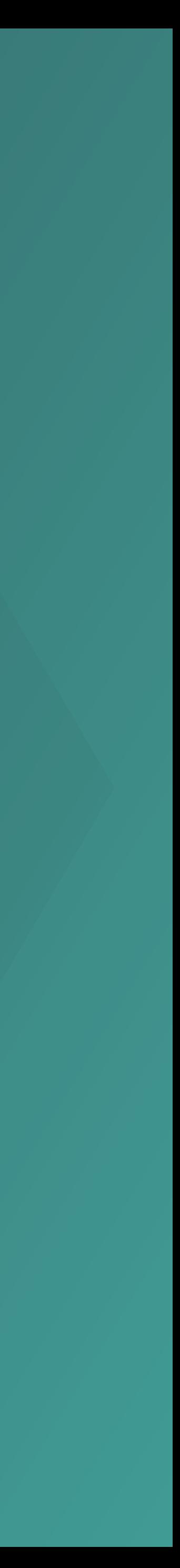

# Nearby Messages API

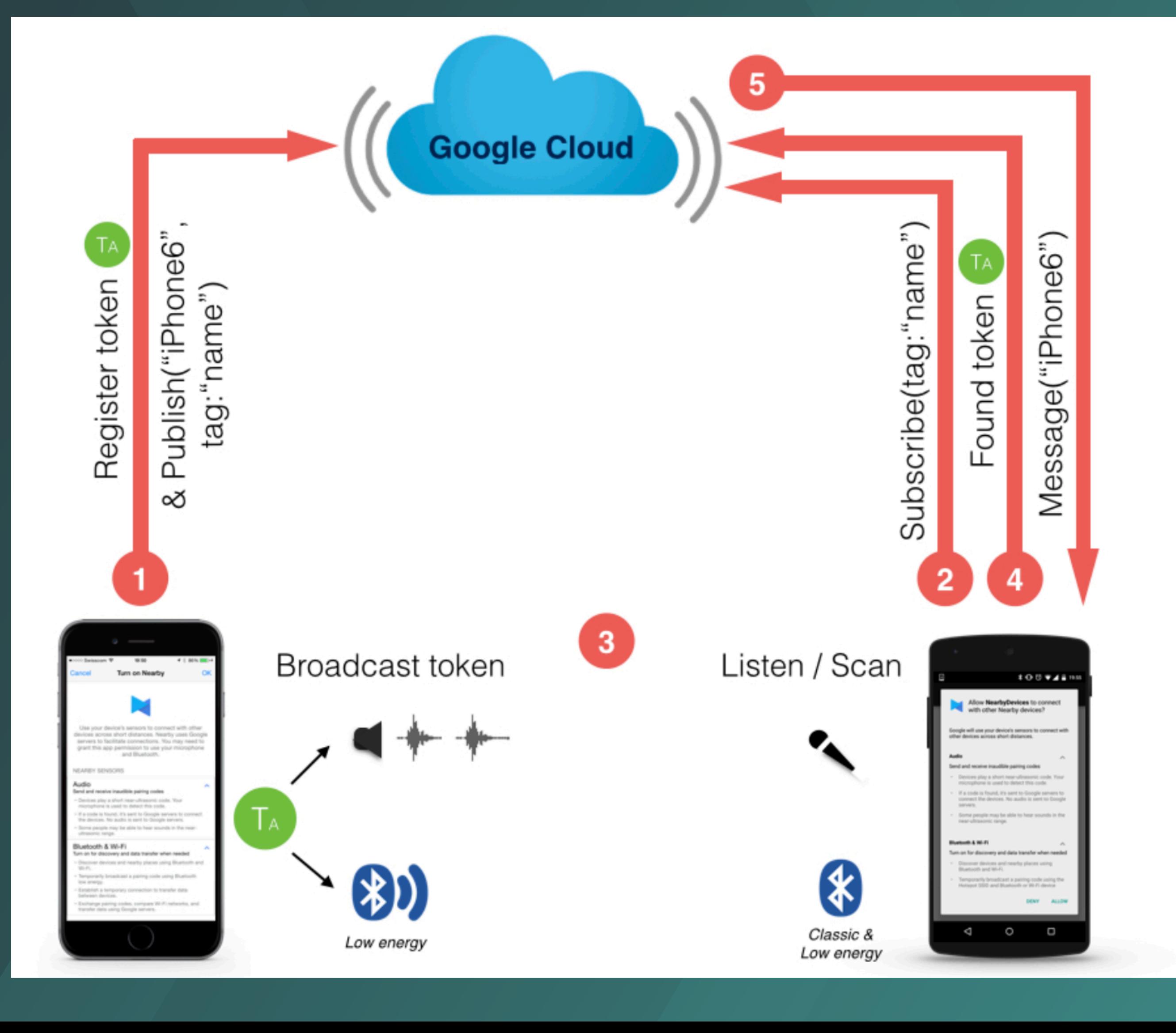

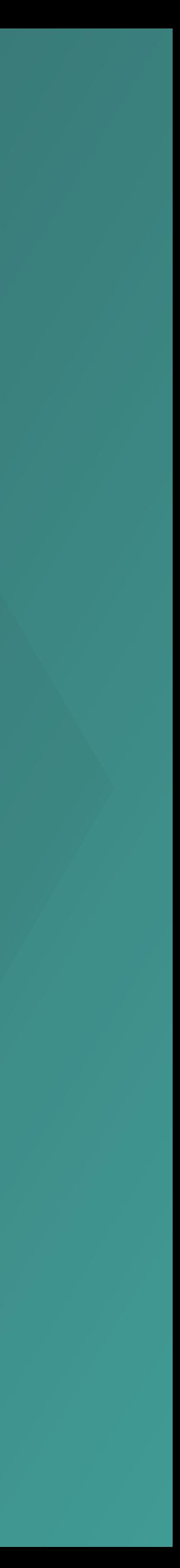

# Configuration

<manifost pile les androide "http://schemaplay-derid.com/aphye18.0drbid" package="com.google.sample.app" > <application ...> <meta-data android:name="com.google.android.nearby.messages.API\_KEY" android:value="API\_KEY" /> <activity> dependencies {

 ... </activity> </application> </manifest>

apply plugin: 'android'

...

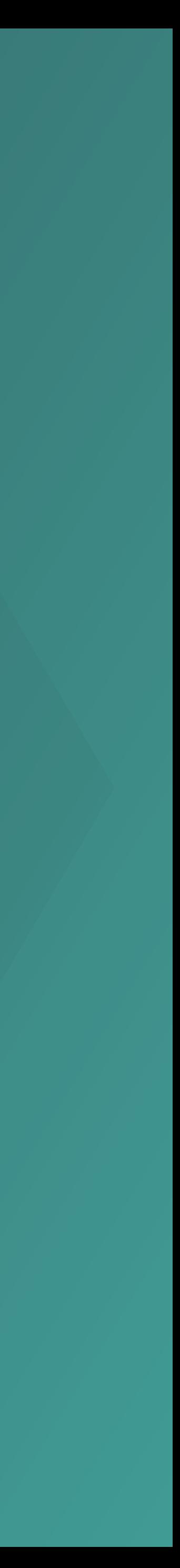

# Publish and Subscribe

@Override

public void onCreate(Bundle savedInstanceState) { super.onCreate(savedInstanceState);

...

 mMessageListener = new MessageListener() { @Override public void onFound(Message message) { }

 @Override public void onLost(Message message) { } }

Log.d(TAG, "Lost sight of message: " + new String(message.getContent()));

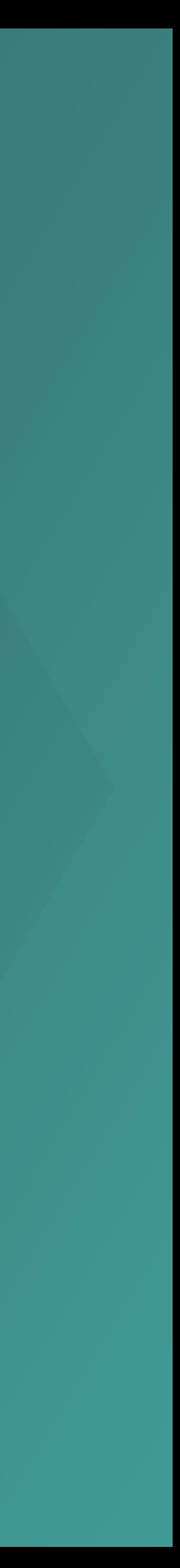

 mMessage = new Message("Hello World".getBytes()); }

@Override public void onStart() { super.onStart();

- 
- 
- Log.d(TAG, "Found message: " + new String(message.getContent()));

# Handling User Consent

if (ContextCompat.checkSelfPermission(this, Manifest.permission.ACCESS\_FINE\_LOCATION) == PackageManager.PERMISSION\_GRANTED) { mMessagesClient = Nearby.getMessagesClient(this, new MessagesOptions.Builder() .setPermissions(NearbyPermissions.BLE)  $.build()$ ;

}

### **PIUVLVVCII SMART**

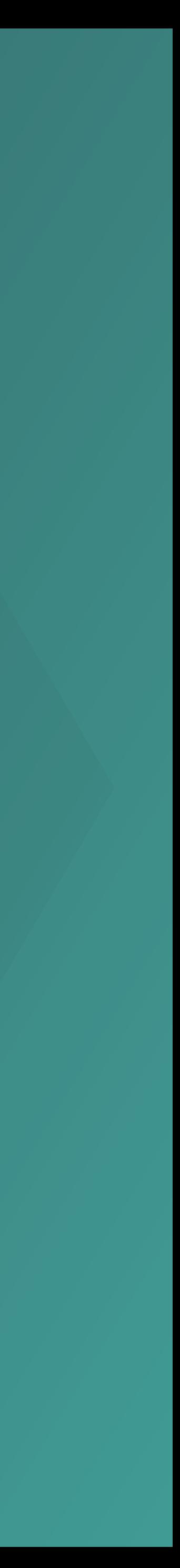

### Get Beacon Messages

public void onCreate(Bundle savedInstanceState) { super.onCreate(savedInstanceState);

...

 public void onLost(Message message) { Log.d(TAG, "Lost sight of message: " + new String(message.getContent()));

 mMessageListener = new MessageListener() { @Override public void onFound(Message message) { Log.d(TAG, "Found message: " + new String(message.getContent()));

 } @Override

}

}

} // Subscribe to receive messages. private void subscribe() { Log.i(TAG, "Subscribing."); SubscribeOptions options = new SubscribeOptions.Builder() .setStrategy(Strategy.BLE\_ONLY) .build(); Nearby.getMessagesClient(this).subscribe(mMessageListener, options); }

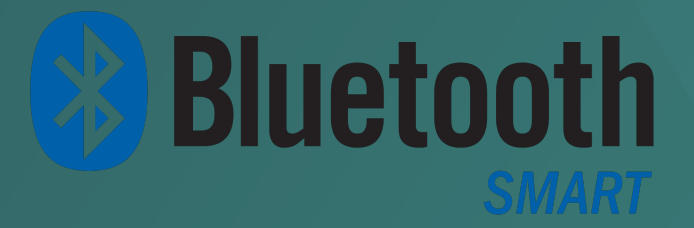

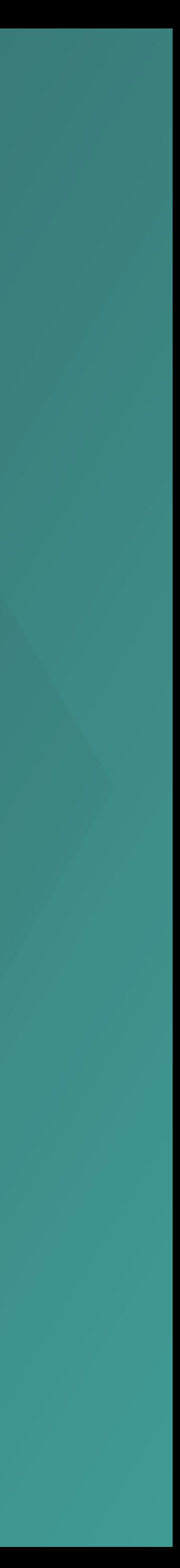

// Subscribe to messages in the background. private void backgroundSubscribe() { Log.i(TAG, "Subscribing for background updates."); SubscribeOptions options = new SubscribeOptions.Builder() .setStrategy(Strategy.BLE\_ONLY) .build(); Nearby.getMessagesClient(this).subscribe(getPendingIntent(), options); }

private PendingIntent getPendingIntent() { return PendingIntent.getBroadcast(this, 0, new Intent(this, BeaconMessageReceiver.class), PendingIntent.FLAG\_UPDATE\_CURRENT);

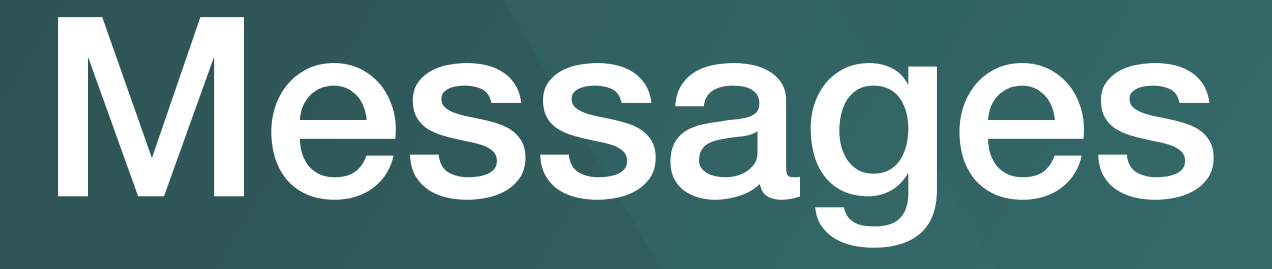

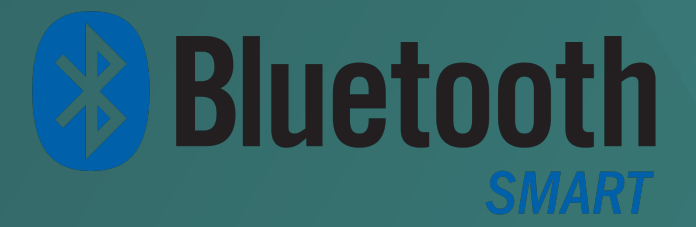

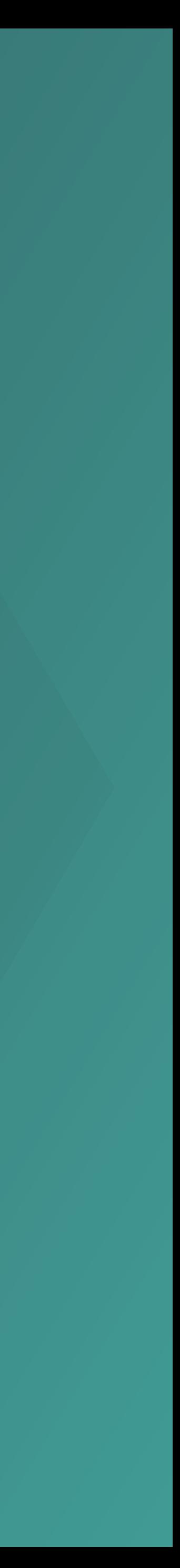

### Get Beacon Messages

}

### **Subscribe in the background**

### Get Beacon Messages

### **Subscribe in the background**

@Override public void onReceive(Context context, Intent intent) { Nearby.getMessagesClient(context).handleIntent(intent, new MessageListener() { @Override public void onFound(Message message) { Log.i(TAG, "Found message via PendingIntent: " + message); }

 @Override public void onLost(Message message) { Log.i(TAG, "Lost message via PendingIntent: " + message); }

});

}

**https://developers.google.com/nearby/messages/android/get-beacon-messages**

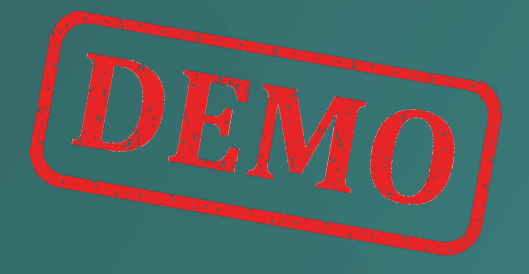

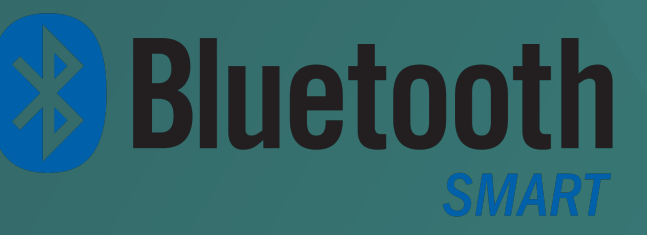

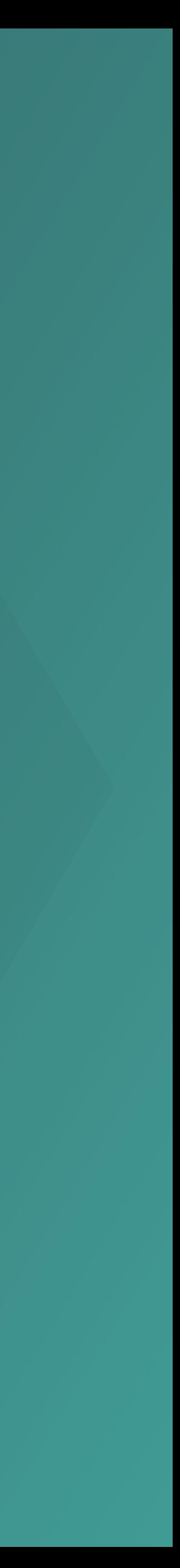

### Lecture outcomes

OUTCOME

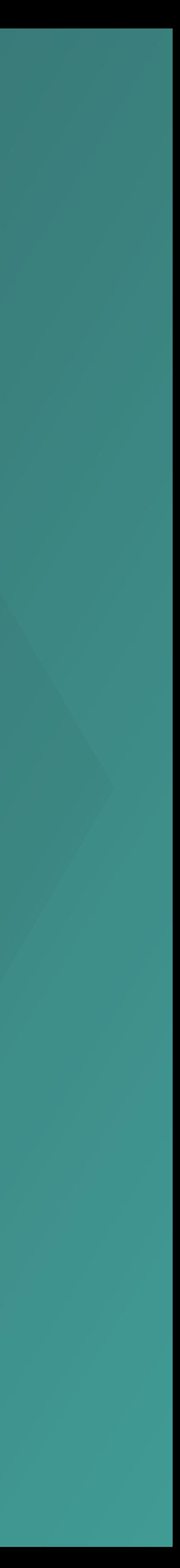

- Create applications to be aware of multiple aspects of a users context, while managing battery and memory health.
- React to changes in the user's environment.
- Get instant details about the user's current environment, by accessing 7 signals from one simple API surface.
- Create nearby notifications to helps users discover what's around them.